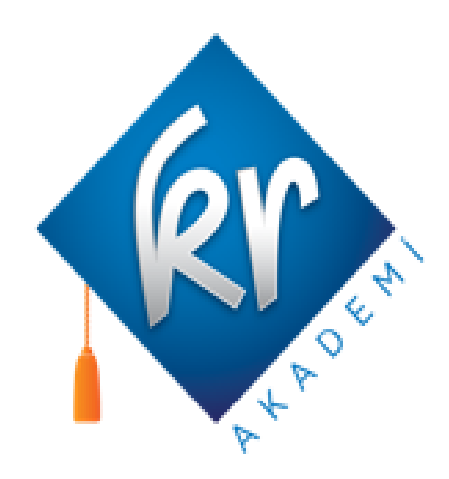

# **UYGULAMA KLAVUZU**

**www.krakademidijital.com**

# İçindekiler

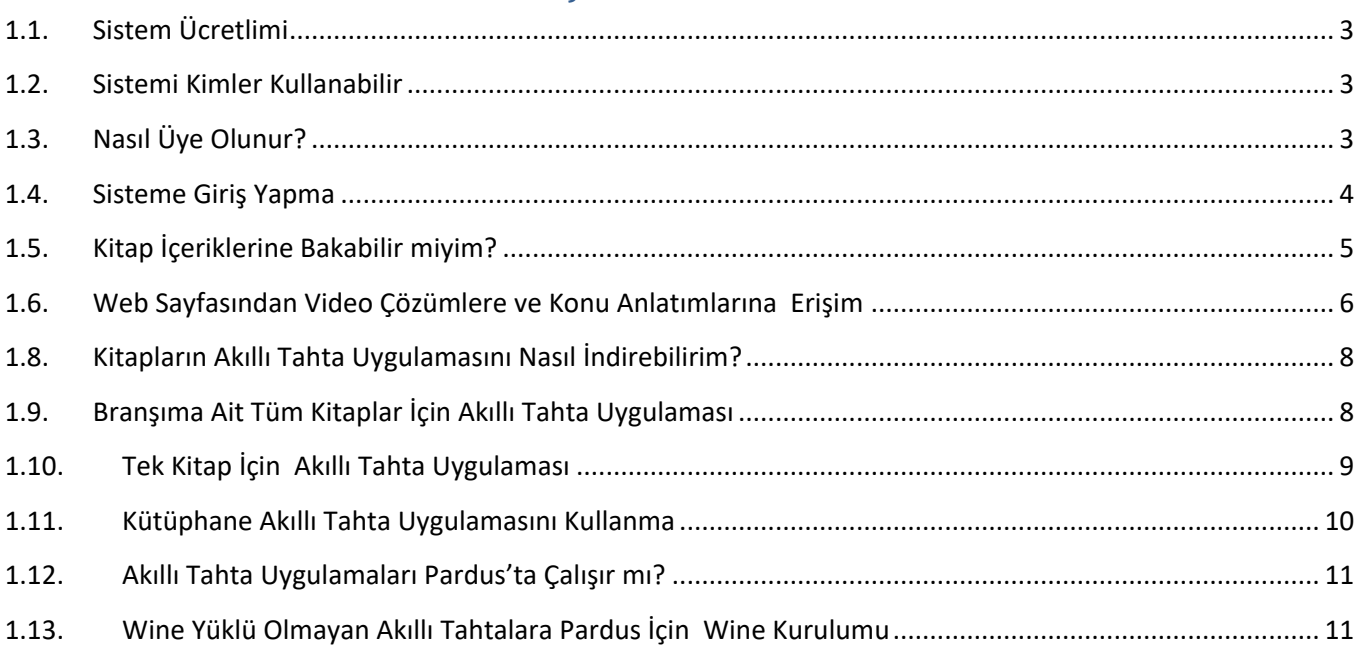

KrAkademi Dijitalde (www.krakademidijital.com) Neler Var

- Yayınevine Ait Kitaplar
- Akıllı tahta uygulamaları
- Video Soru Çözümleri

#### **1.1.Sistem Ücretlimi**

<span id="page-2-0"></span>Sistem öğretmenlerimize **ücretsiz** olarak sunulmaktadır. Herhangi bir ücret olmadan sisteme üye olabilir ve sistemdeki tüm bileşenlerden sürekli ücretsiz yararlanabilirsiniz.

#### **1.2.Sistemi Kimler Kullanabilir**

<span id="page-2-1"></span>Üye olan tüm öğretmenlerimiz kullanabilirler. Başka bir sisteme üye olmanız kullanımınız için engel değildir.

#### <span id="page-2-2"></span>**1.3.Nasıl Üye Olunur?**

www.krakademidijital.com adresine girilir. Üye ol butonuna tıklanır.

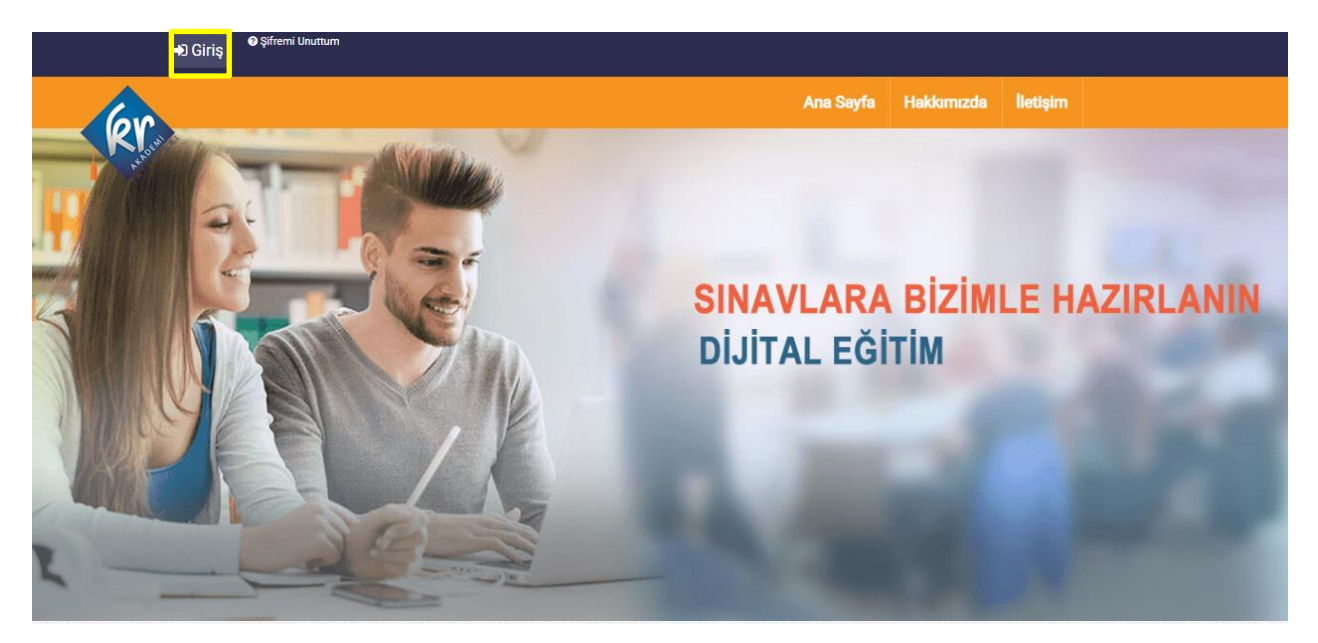

Gelen ekrandan bilgiler girilir ve kaydet butonuna basılır.

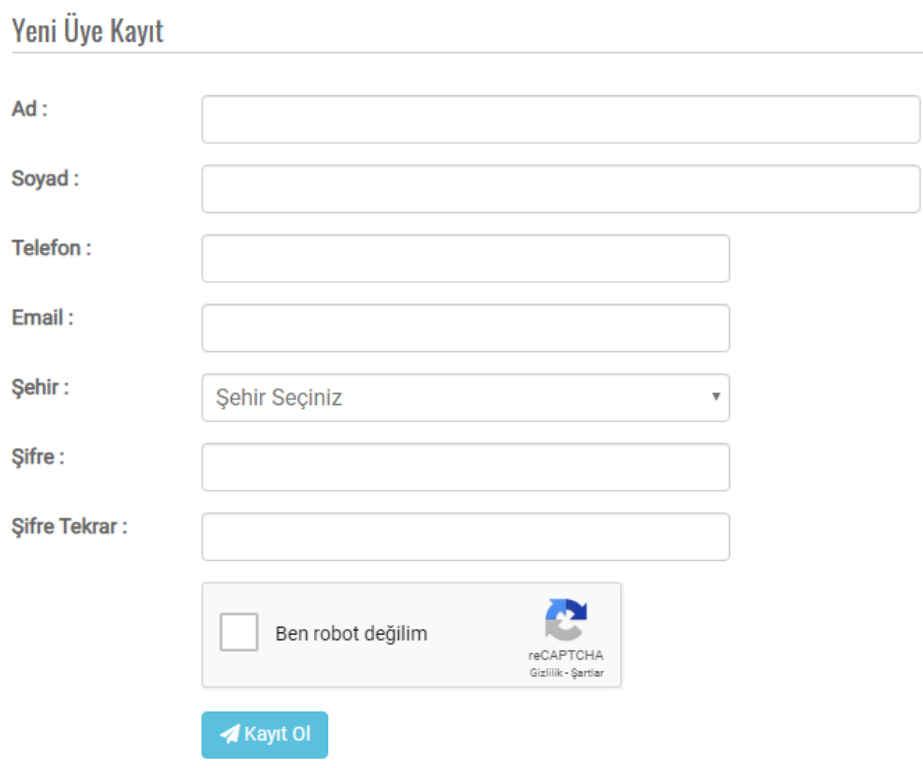

## <span id="page-3-0"></span>**1.4.Sisteme Giriş Yapma**

Kayıttan sonra gelen ekrandan veya www.krakademidijital.com sayfasındaki sağ üstteki giriş bölümünden veya sayfanın ortasındaki üye giriş bölümünden kayıt için girilen eposta(Kullanıcı Adı) ve şifre ile giriş yapılır.

Üye Giriş Formu

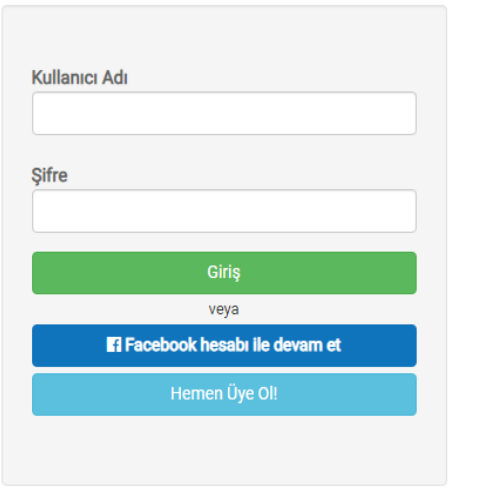

# **1.5.Kitap İçeriklerine Bakabilir miyim?**

<span id="page-4-0"></span>[www.krakademidijital.com](http://www.krakademidijital.com/) ye girdiğinizde ana sayfada seviye bazlı kategorize edilmiş halde tüm kitaplar gösterilmektedir.

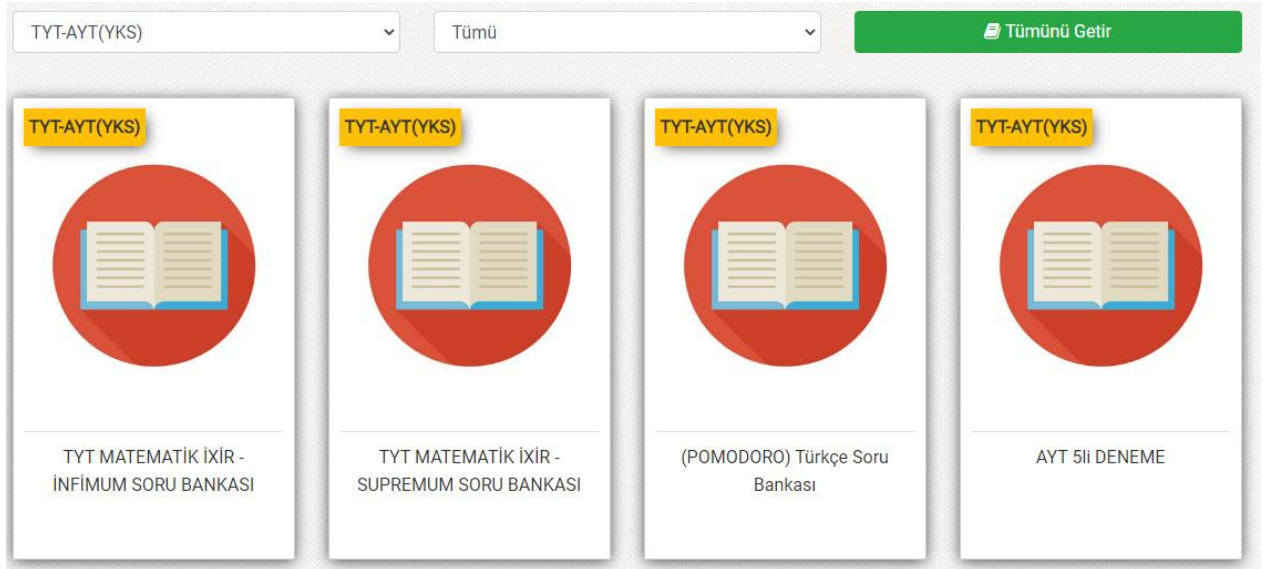

Filtreleme özelliği ile istenilen seviye (sınıf) ve derse göre kitapları listeleyebilirsiniz.

Kitapların içeriği hakkında bilgi sahibi olmak için her kitabın altında **Örnek PDF** butonuna tıklayarak kitaba ait örnek sayfaları görebilirsiniz.

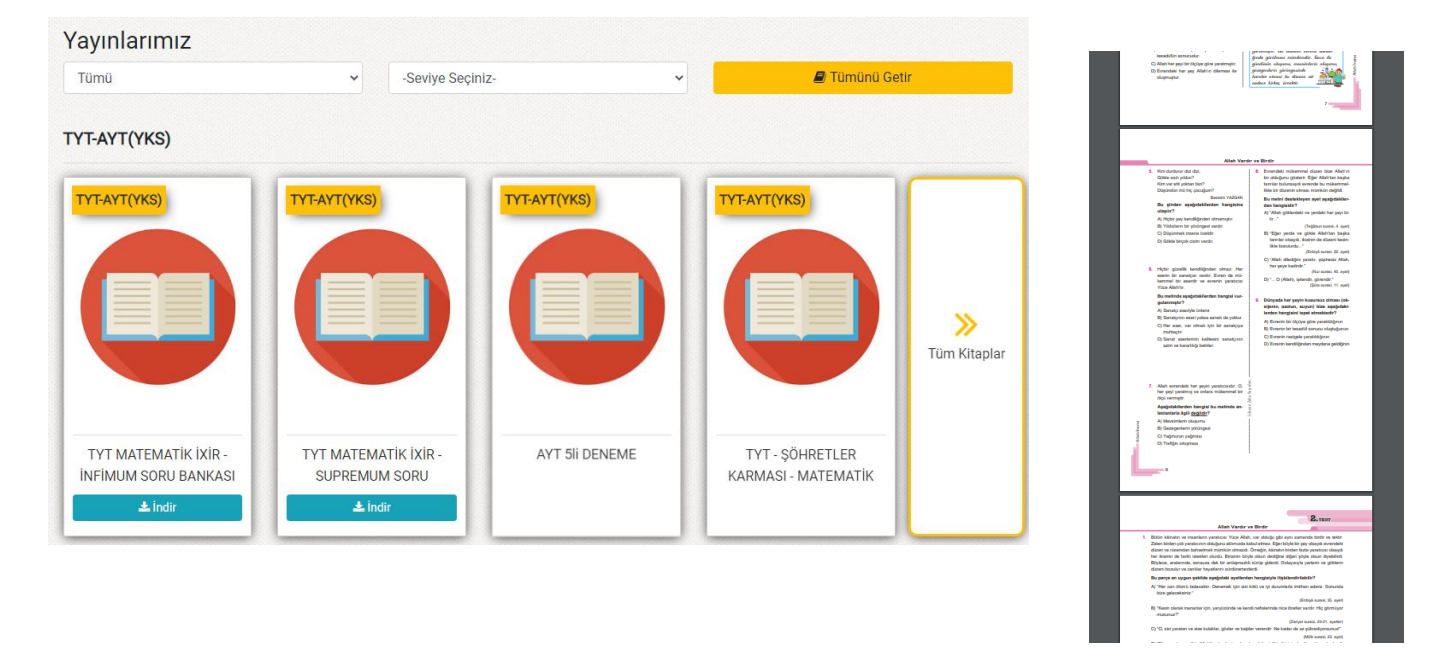

## **1.6.Web Sayfasından Video Çözümlere ve Konu Anlatımlarına Erişim**

<span id="page-5-0"></span>Web sayfasındaki herhangi bir kitaba tıklayarak açılan sayfadan istediğiniz testin çözümlerine ulaşabilirsiniz.

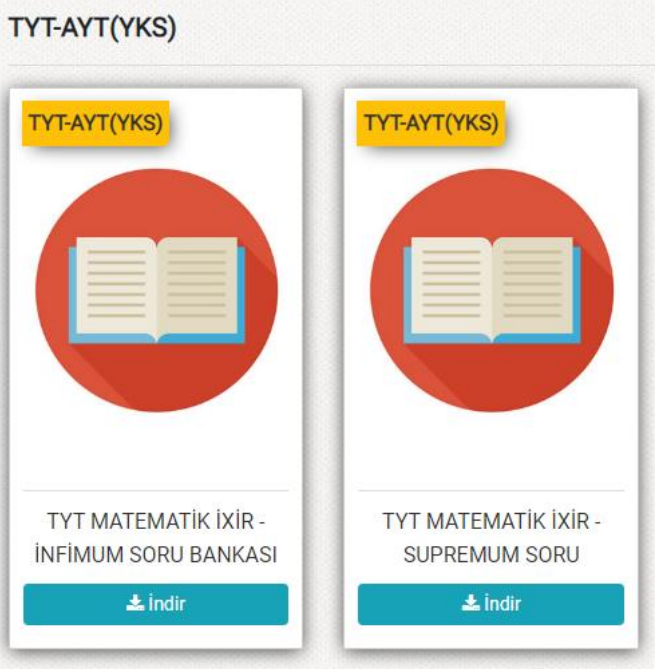

Tıkladığınız kitaba ait Üniteler solda listelenir. Seçilen üniteye göre sağda testler listesi gelecektir.

Kitaplar / TYT-AYT(YKS) / TYT MATEMATİK

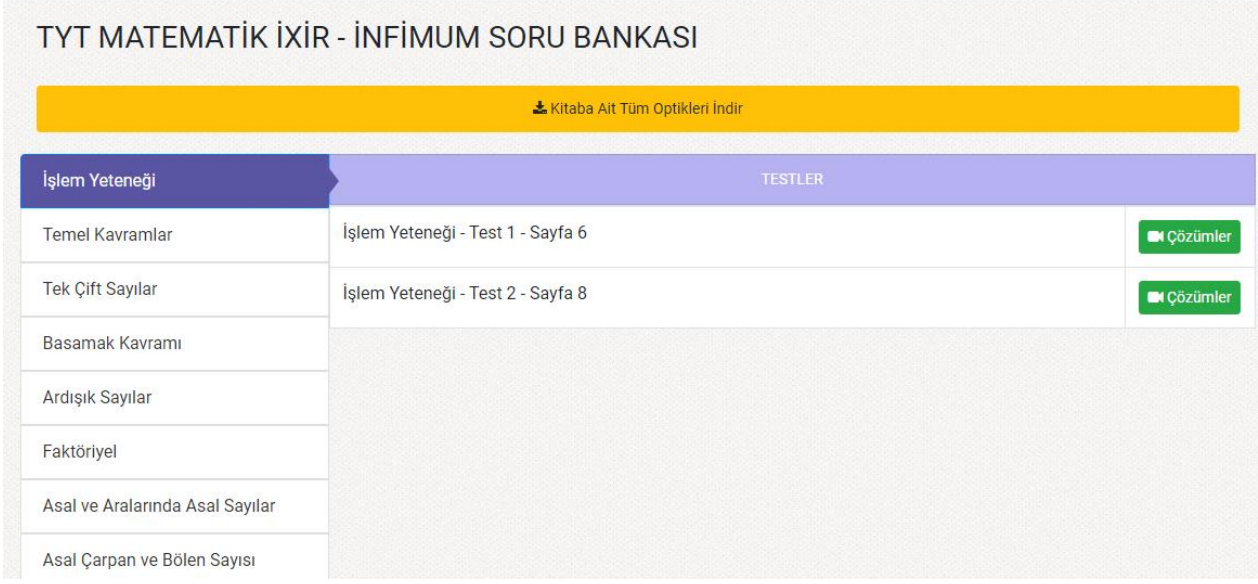

Testler listesinden istenilen test için çözümler butonu tıklanınca o teste ait sorular listesi gelir.

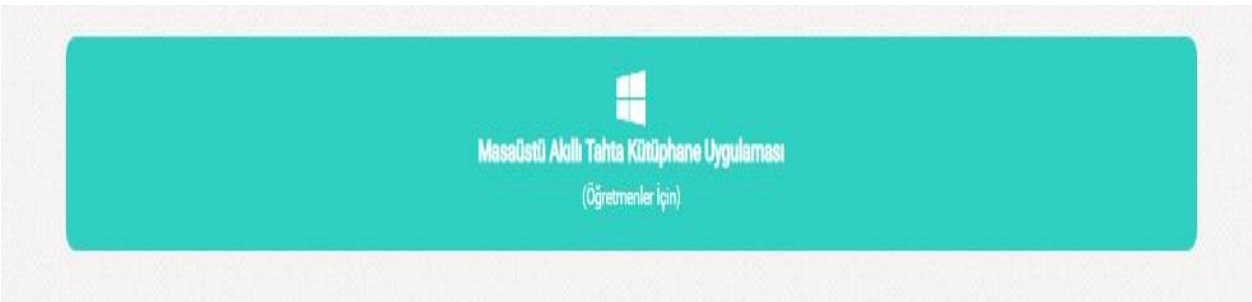

#### Seçilen derse ait konular listelenir buradan istenilen ünite ve konu başlığı seçilir.

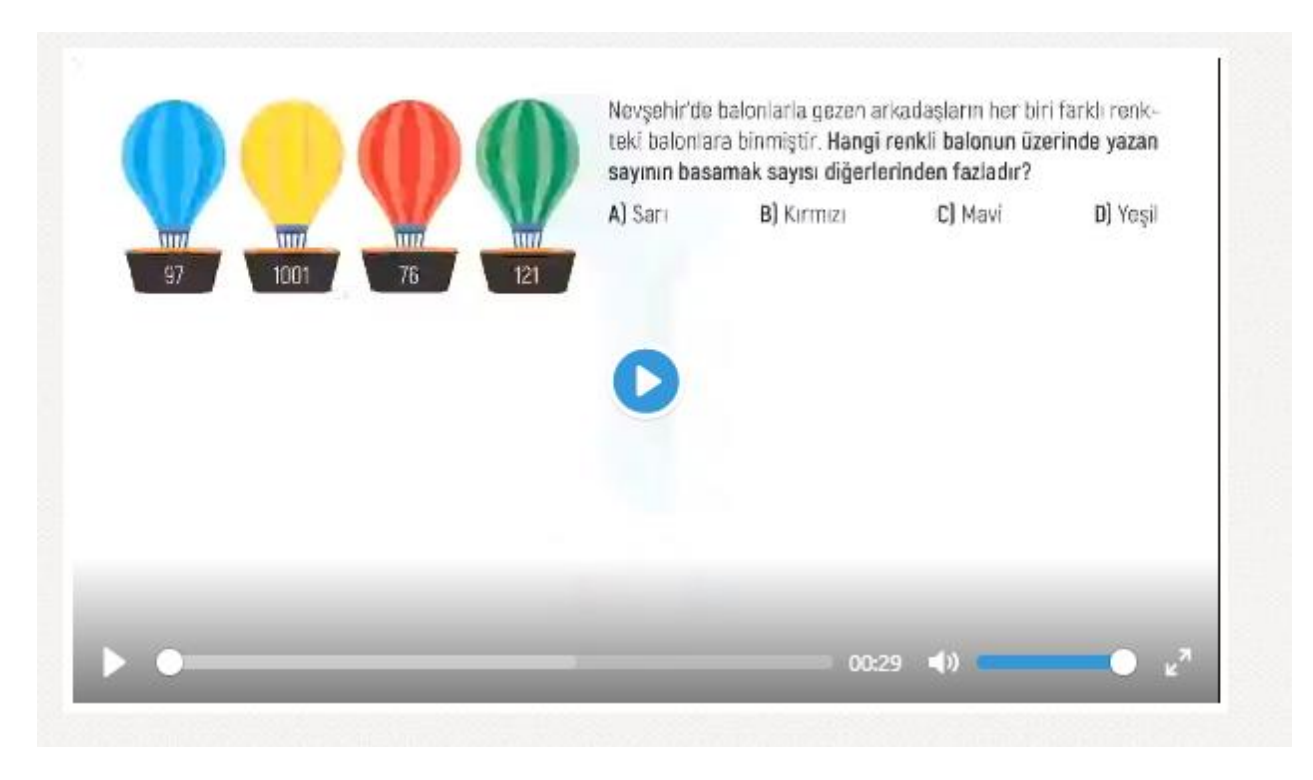

Seçilen konuya ait anlatım videosu gelecektir.

#### **1.8.Kitapların Akıllı Tahta Uygulamasını Nasıl İndirebilirim?**

<span id="page-7-0"></span>Akıllı tahta uygulaması indirebilmek için sisteme giriş yapmanız gerekmektedir.

Akıllı tahta uygulamaları 3 şekilde kullanıma sunulmuştur.

- Paket Kitaplar (.exe)
- Tek kitap (.exe)
- Kütüphane (.exe) Bu üç şekilde akıllı tahta uygulaması olarak indirebileceğiniz exe dosyalar sunar. İndirip tıklayarak çalıştırabilirsiniz. Tüm üç modelde de:

# **Akıllı tahta uygulamalarımız PARDUS ile uyumludur.**

Çift tıklayarak çalıştırabilirsiniz.

#### <span id="page-7-1"></span>**1.9. Branşıma Ait Tüm Kitaplar İçin Akıllı Tahta Uygulaması**

Paket kitaplar ile branşınıza ait tüm kitapların içinde olduğu ve herhangi bir şekilde ek indirme yapmadan tüm içerikleri kullanabileceğiniz yapıda hazır tek exe uygulamadır. Sadece indirip çift tıklamanız yeterli.

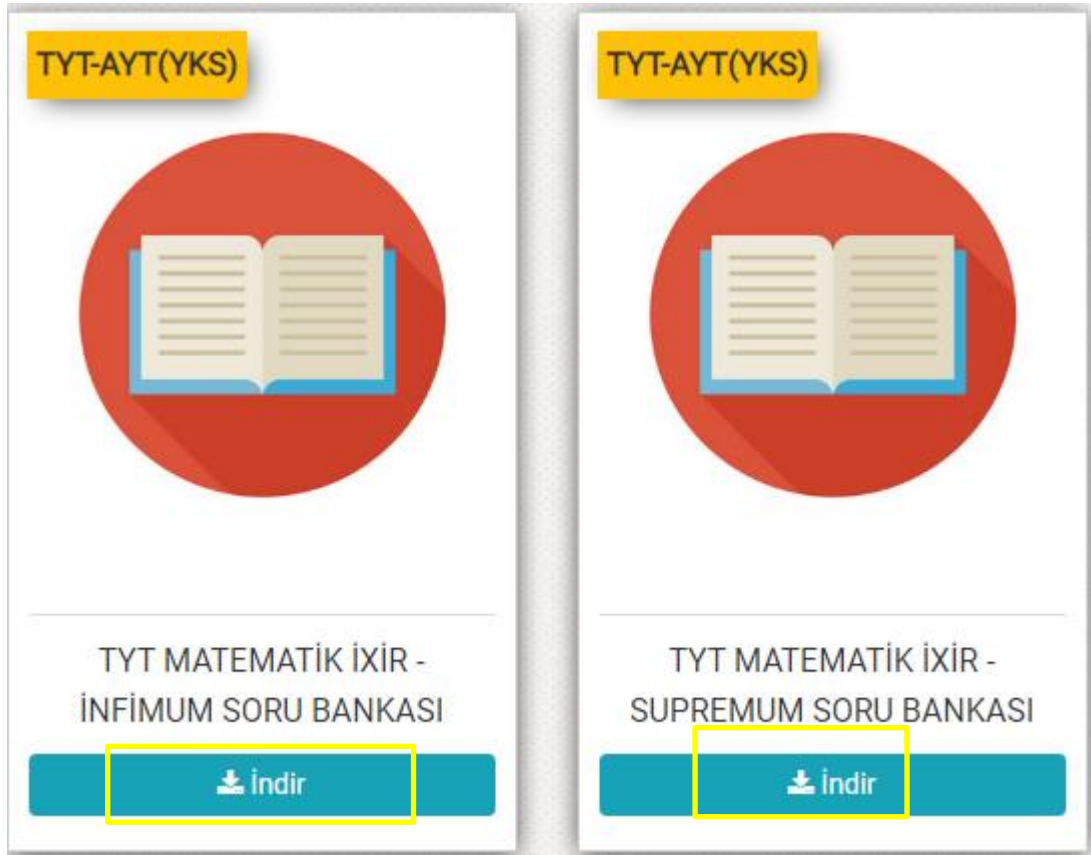

İndirdiğiniz exe dosyasını flash diskinize alıp istediğiniz başka bir bilgisayarda çift tıklayıp çalışabilirsiniz.

Pardus işletim sistemleri içinde aynı şekilde çift tıklayıp çalıştırabilirsiniz.

#### <span id="page-8-0"></span>**1.10. Tek Kitap İçin Akıllı Tahta Uygulaması**

Tek Exe ile sadece seçtiğiniz kitabın akıllı tahta uygulamasını indirip çift tıklayarak kullanabilirsiniz. Bunun için her kitabın altında bulunan İndir butonunu kullanabilirsiniz.

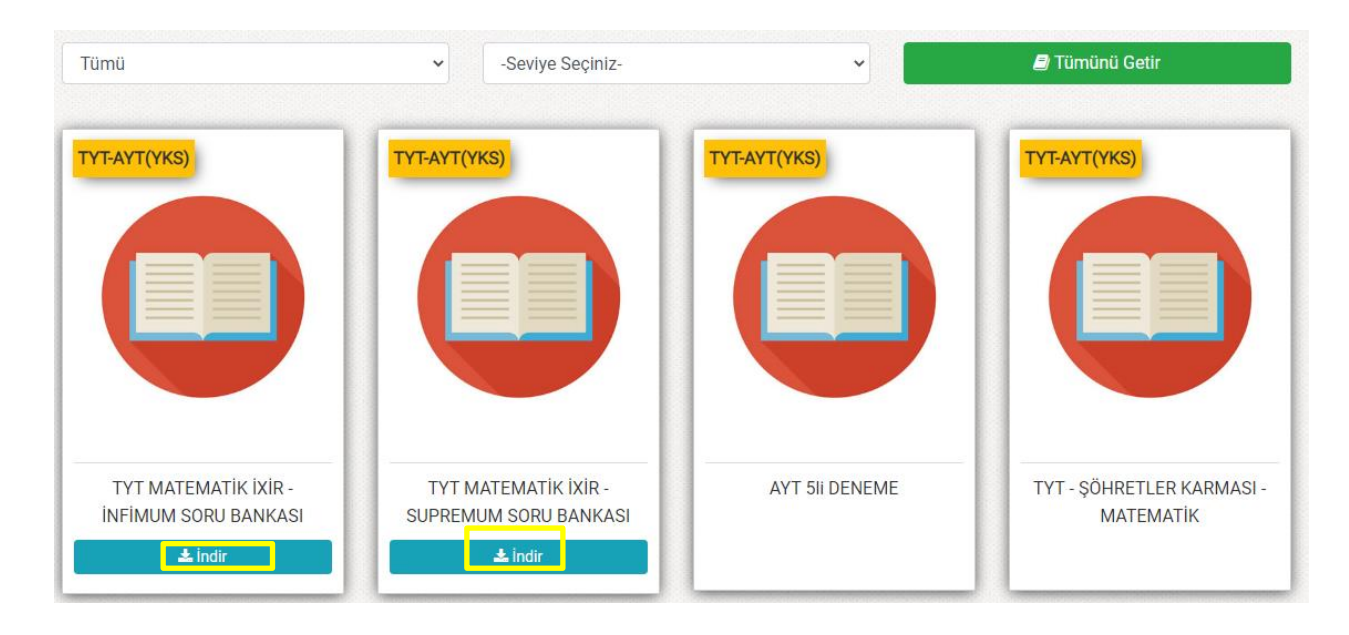

İndirdiğiniz exe dosyasını flash diskinize alıp istediğiniz başka bir bilgisayarda çift tıklayıp çalışabilirsiniz. Pardus işletim sistemleri içinde aynı şekilde çift tıklayıp çalıştırabilirsiniz.

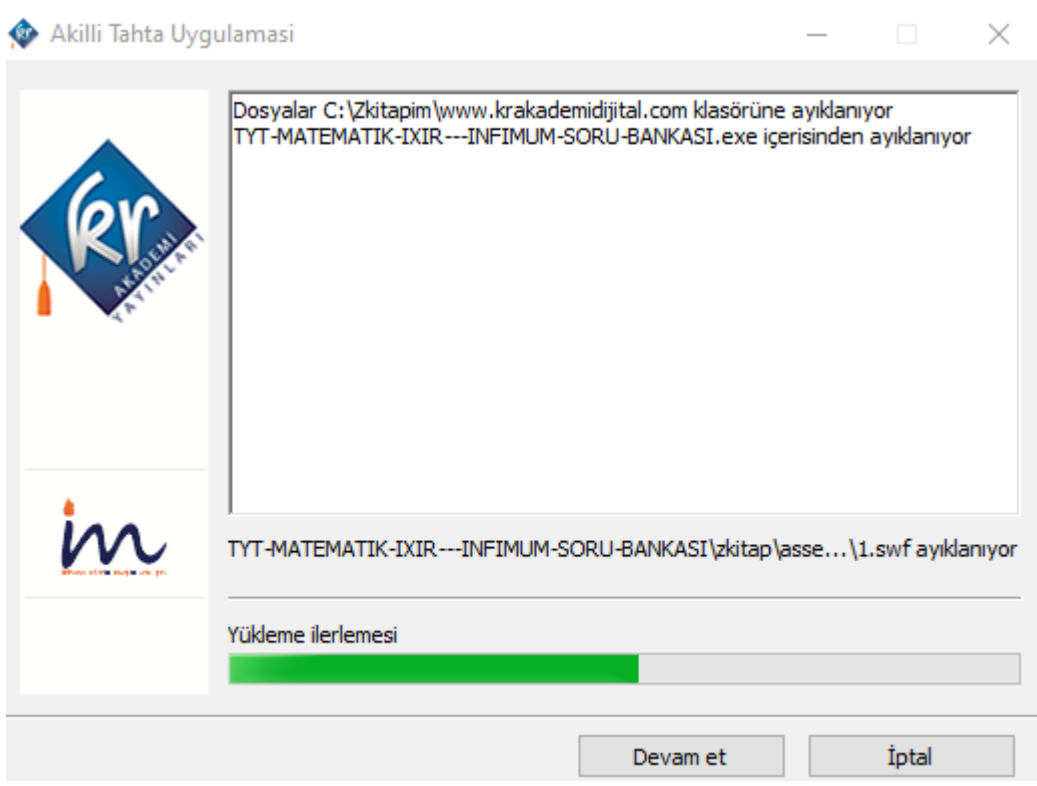

#### <span id="page-9-0"></span>**1.11. Kütüphane Akıllı Tahta Uygulamasını Kullanma**

KrAkademi Dijital kütüphane uygulamasını ana sayfadan indirebilirsiniz. İndirdiğiniz exe dosyasına çift tıklayıp açınız. İşlem tamamlanınca aşağıdaki gibi giriş ekranı gelecektir.

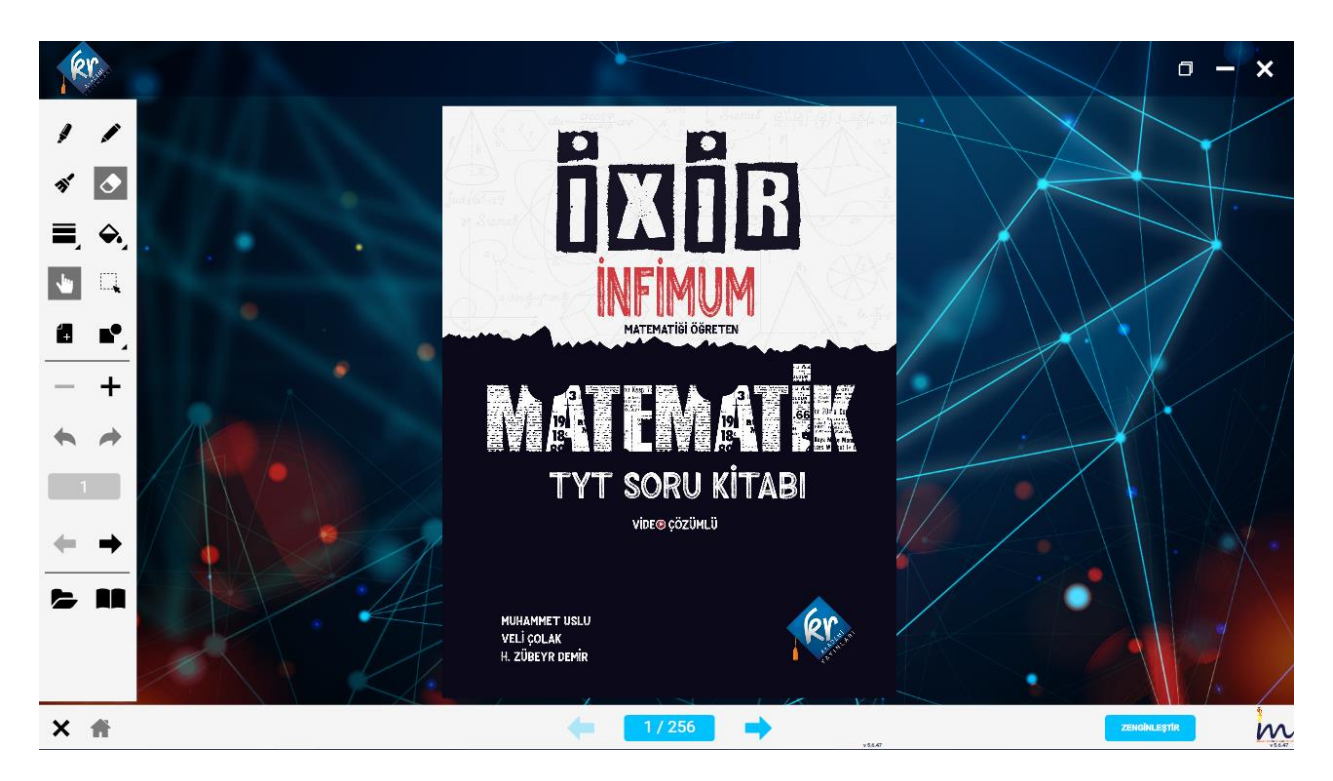

Sisteme üye olduğunuz bilgiler ile giriş yaparsınız. Giriş yaptıktan sonra branşınıza ait kitapların isimlerinin, kapaklarının olduğu bir yapı karşınıza gelir.

Buradan istediğiniz kitabı kullanmak için altındaki indir butonuna tıklayarak kitaba ait içeriklerin yüklenmesini sağlayabilirsiniz.

Bu şekilde kullanacağınız tüm kitapları indirerek kütüphanenizi doldurabilirsiniz.

Kullanmak istediğiniz indirilmiş kitabın üzerine tıklayarak kitabı açabilirsiniz. Veya kullanmadığınız kitapları kaldırabilirsiniz.

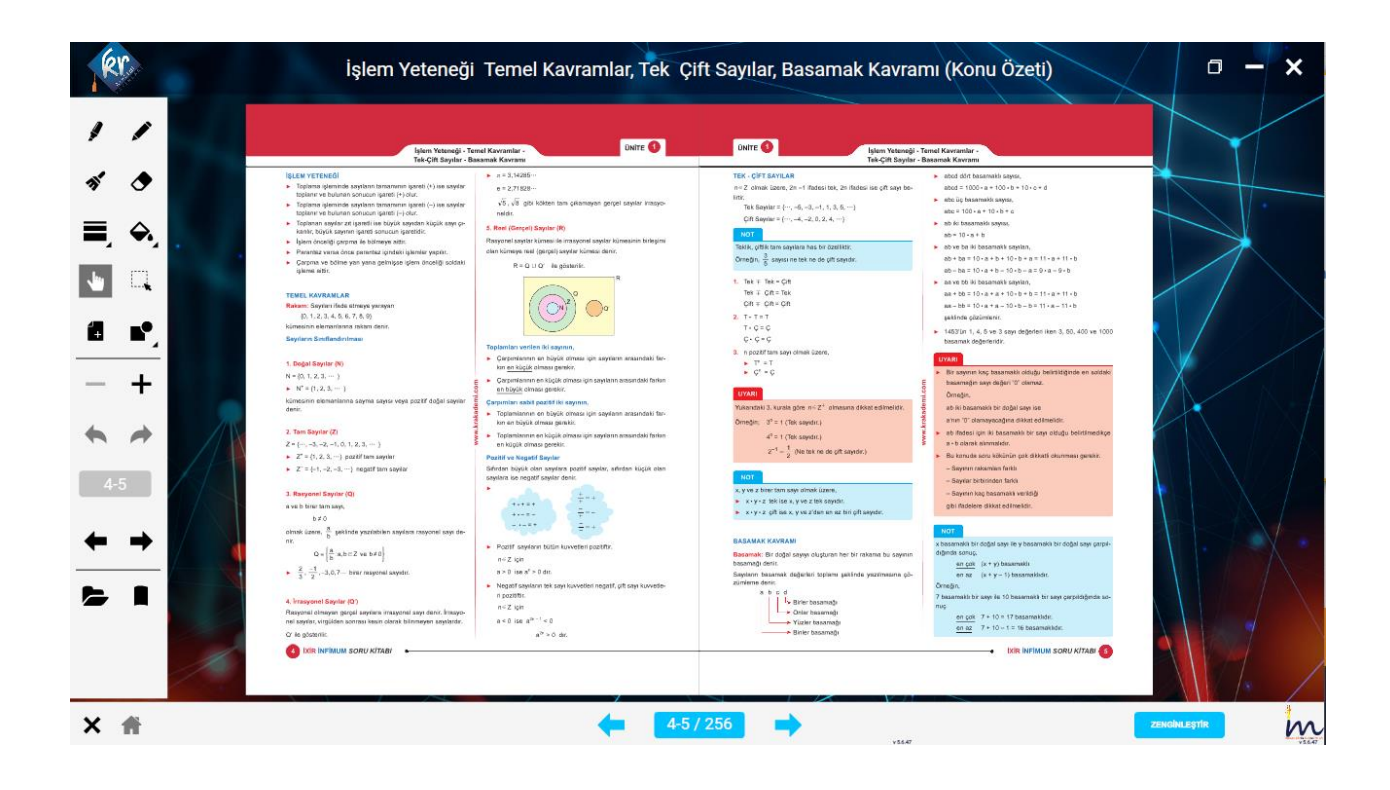

## <span id="page-10-0"></span>**1.12. Akıllı Tahta Uygulamaları Pardus'ta Çalışır mı?**

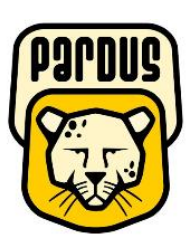

# **Uygulamalar Pardus için uyumludur.**

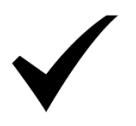

#### **Yapmanız gereken tek şey**

#### **indirdiğiniz Exe dosyasına çift tıklamaktır.**

Akıllı tahtalarda kullanılacak exe uzantılı dosyalar aslında Windows işletim sistemi için bir dosya türüdür. Bu dosyaları Pardus çalıştıramaz. Çalıştırabilmek için Pardus da Wine isimli bir exe çalıştırıcı program yüklü olması gerekir. Genelde Akıllı tahtalarımızda bu program yüklü gelmektedir. Bu sebeple yapmanız gereken sadece elinizdeki akıllı tahta uygulamasına çift tıklamaktır.

#### **Not: Eğer Wine programı yüklü değilse Wine kurulun için gerekli adımları uygulayabilirsiniz.**

#### **1.13. Wine Yüklü Olmayan Akıllı Tahtalara Pardus İçin Wine Kurulumu**

<span id="page-10-1"></span>Wine Pardus üzerinde Windows a ait olan exe uzantılı (çalıştırılabilir) dosyaları çalıştırmak için kullanılan bir programdır. Akıllı tahta uygulamasına özel bir program değildir. Tüm exe dosyaları çalıştırabilmek için wine programını 1 defa aktif etmek yeterlidir. Daha sonra çift tıklayarak programınızı çalıştırabilirsiniz. Eğer Pardus yüklü akıllı tahtanızda Wine kurulu değilse Aşağıdaki adımları kullanarak Wine programını kurabilirsiniz.

#### *Not:Eğer Bir exe dosyasına sağ tıkladığınızda "Wine ile çalıştır" ifadesi geliyorsa veya exe ye çift tıkladığınızda exe çalışıyor ise Wine kuruludur.*

Wine yüklü ise tekrar kurmanıza gerek yoktur.

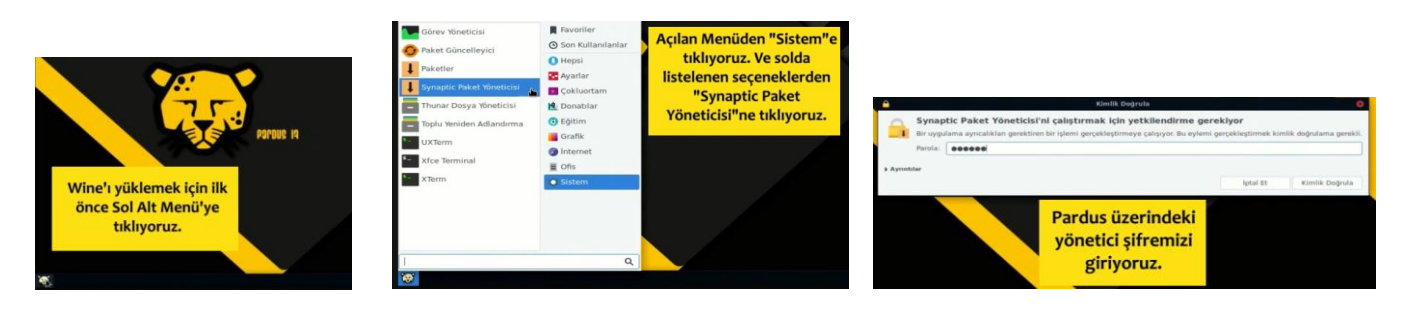

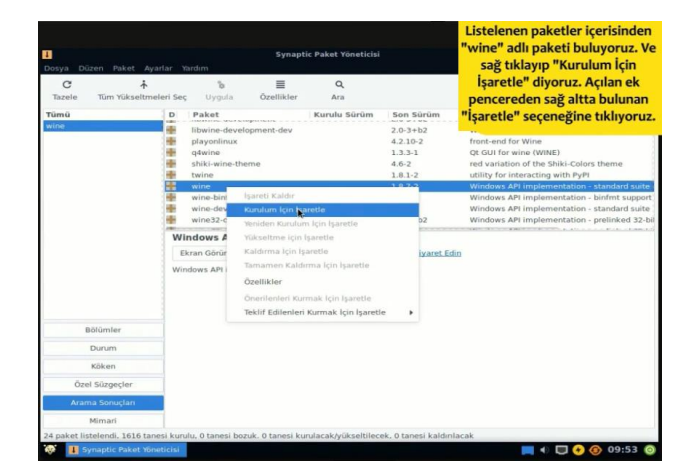

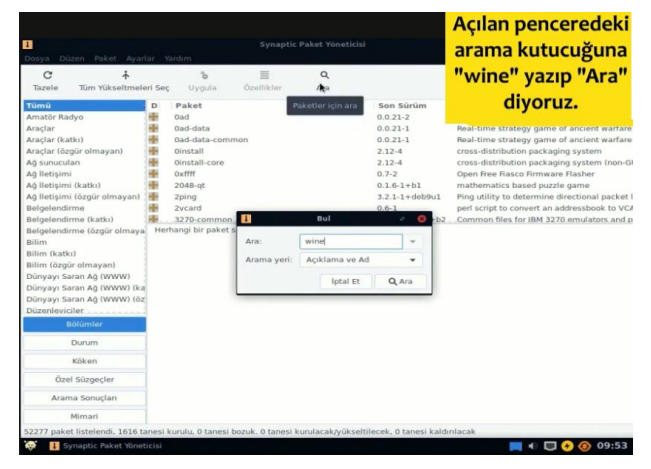

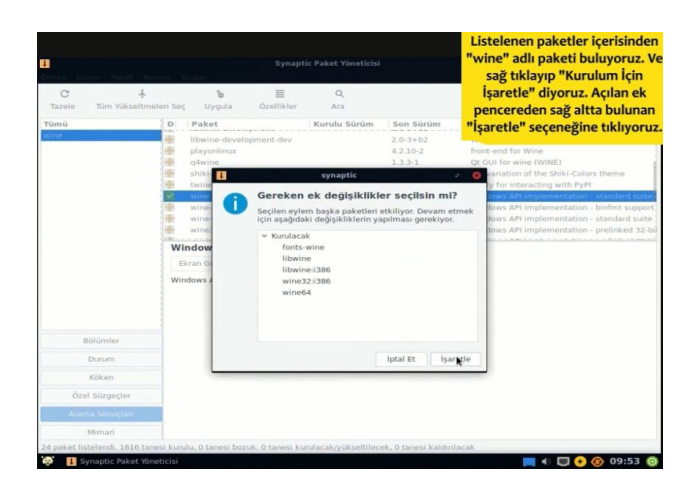

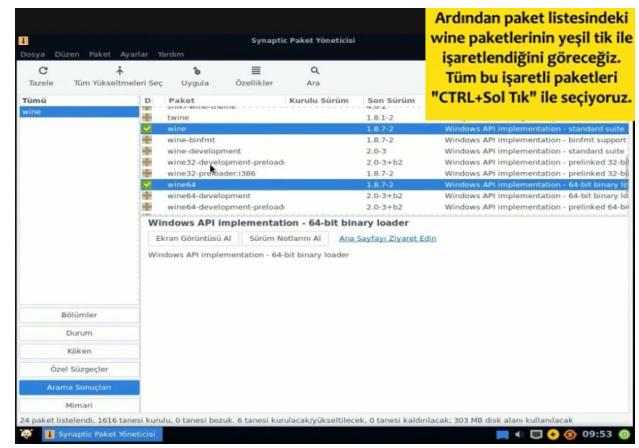

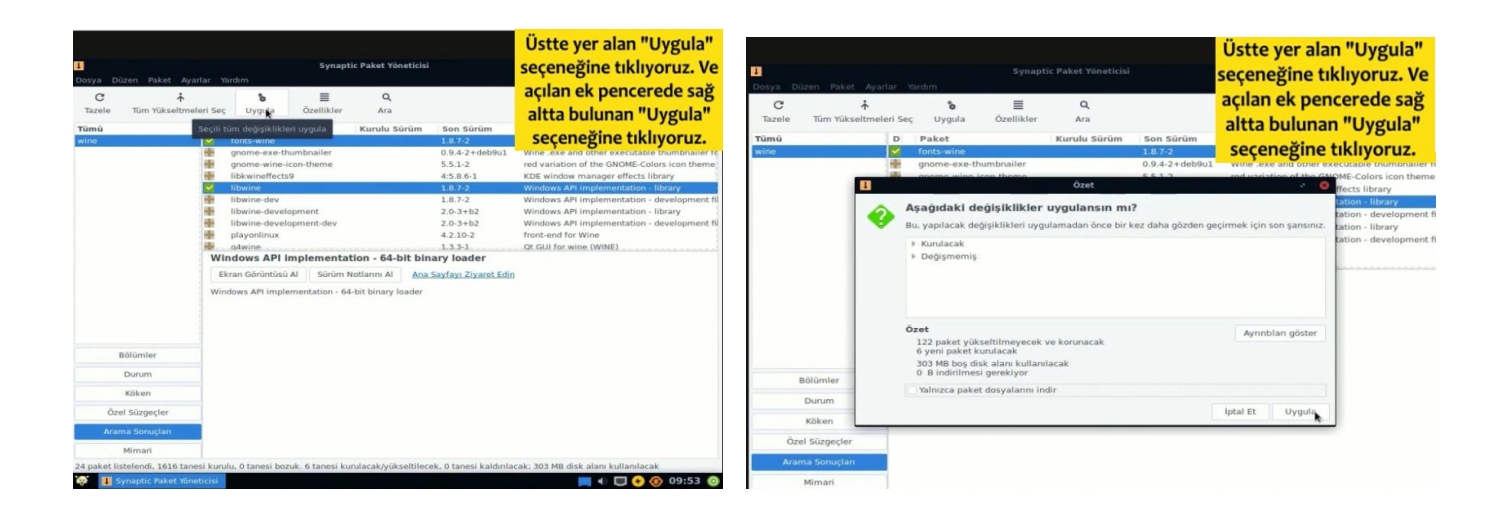

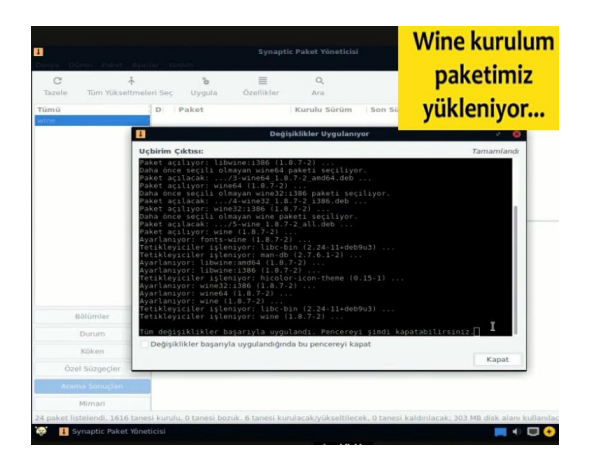

# **Wine kurulumunuz tamamlanmıştır.**

Not:Farklı kurulumlar için internetten "Pardus için Wine kurulum" olarak aratma yapıp kurulum gerçekleştirebilirsiniz.